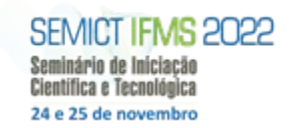

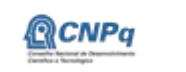

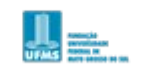

INSTITUTO FEDERAL

# MINISTÉRIO DA

# **PLATAFORMA DE CONTROLE POR LEVITAÇÃO DE SÓLIDOS VIA CI TEMPORIZADOR**

# **555**

João Vitor Camargo de Araujo, José Henrique Galeti Instituto Federal de Mato Grosso do Sul – Três Lagoas-MS Joao.araujo3@estudante.ifms.edu.br, jose.galeti@ifms.edu.br

### **Resumo**

Bancadas de ensino se fazem uma ótima opção de estudo de controle aplicado em complemento do estudo teórico oferecido pelo curso de engenharia de Controle e Automação, sendo assim é proposta uma bancada educacional de baixo custo para o estudo de controle através de uma plataforma de levitação de sólidos controlada pelo controlador MyRio-1900, por meio de uma oscilação gerada pela entrada de gatilho de um CI temporizador 555 que será utilizado para controlar o sentido de rotação de um MIT mediante uso de uma ponte-H L298N. Por meio da bancada o aluno poderá analisar o ensaio de diversas técnicas de controle assim como o estudo de sinais (com auxílio de um osciloscópio) através da manipulação de variáveis do sistema como *setpoint* e ganhos de controle do sistema, ademais atender tópicos relevantes à outras disciplinas como ao estudo de qual maneira diferentes formas de um sólido afetam a força de arraste envolvida ou como a linguagem de programação do *Labview* é programada através de uma linguagem visual e como sua interface é organizada para o display do controle.

**Palavras-chave:** Ensaio. Controle.

#### **Introdução**

Tendo em vista que a engenharia em todos seus campos de atuação se dá por uma ciência aplicada o esperado é que independente da área de atuação de um engenheiro esse usará de conhecimentos obtidos no curso para definir soluções ou desenvolver novas tecnologias.

Por consequência, instituições de ensino visam prestar estudos práticos na área da engenharia para seus alunos. Na área de estudo do Controle, em particular, faz-se necessário complementar o estudo teórico com o prático para melhor propriedade dos assuntos abordados em sala de aula, todavia, muitas instituições não dispõem de bancadas didáticas focadas ao estudo de controle.

Tendo em vista que bancadas para o estudo prático de controle são escassas no Campus Três Lagoas do Instituto Federal de Mato Grosso do Sul (IFMS), o desenvolvimento de uma Plataforma de Controle Aerodinâmico para Levitação de Sólidos é proposto nesse projeto para o estudo do software Labview e como os alunos podem fazer uso do mesmo para desenvolver técnicas de controle com uma

linguagem simples e voltada para o entendimento humano. Logo, esta bancada pode ser utilizada como estudo da ferramenta por trás do controle. Na última década muitos trabalhos acadêmicos se voltaram para o estudo do controle aplicado ao ensino, abordando diferentes estratégias para tal. De forma que CHOLODOWICZ e ORLOWSKI (2017) apresentaram uma visão diferente sobre plataformas de testes de controle com levitador a ar onde utilizando o ambiente de programação em diagrama de blocos *Simulink* do software *Matlab*.

TORGA et al. (2019) por sua vez propuseram uma bancada didática para controle da velocidade de um motor CC utilizando o controlador Arduino UNO para demonstrar aos alunos várias possibilidades de estudo na interface, como a Resposta ao Degrau, Método da Curva de Reação e a Sintonia PID utilizando o Matlab para plotagem.

Para tanto, esse projeto propõe desenvolver como bancada um protótipo com um propulsor axial de ar, um duto com indicadores de distância associados, um Circuito Integrado 555, um sensor ultrassônico para leitura da frequência na base do duto e um controlador embarcado MyRio-1900 cuja programação será feita pelo software *Labview* (2017) da *National Instruments*.

### **Metodologia**

Este projeto propõe o desenvolvimento de uma bancada de laboratório (Figura 1) contendo um Motor de Indução Trifásico (MIT) utilizando um propulsor axial de ar ligado à um duto onde a altura da esfera será variada conforme o motor aumenta ou diminui sua velocidade de rotação. O controle do sistema será feito por uma Ponte-H modelo L298N Full-Bridge controlada por um microcontrolador My-Rio-1900, os transistores da ponte H operando como um conversor chopper classe E permitem que o motor trabalhe nos quatro quadrantes do plano torque x velocidade. Dessa forma o motor pode dar ré quando estiver em avanço ou avançar quando estiver em ré para manter o controle do sistema em seu devido setpoint.

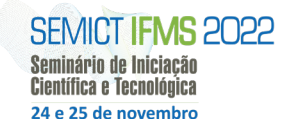

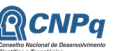

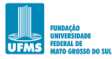

**NEW INSTITUTO FEDERAL** 

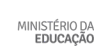

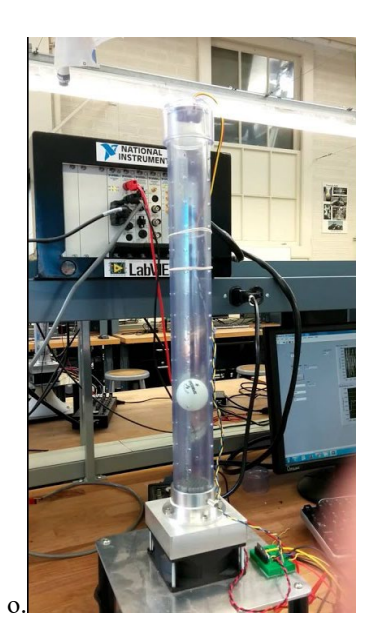

**Figura 1.** Fotografia ilustrativa da bancada.

A programação do Labview é baseada em uma interface virtual (VI) dividida em diagrama de blocos e interface ao usuário, no diagrama de blocos se encontra a paleta de funções (Figura 2) onde são disponibilizadas ao usuário ferramentas para criação de um programa, os VIs utilizados para programação de qualquer aplicação possuem design hierárquico de programação (Figura 3) onde podem ser vistos todos os VIs que compõem cada bloco dentro do programa.

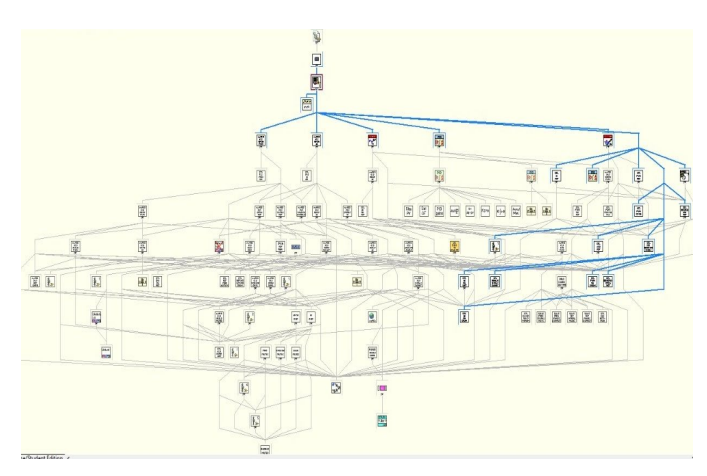

**Figura 3.** Design hierárquico das Vis

Os blocos podem ser interligados somente entre blocos de *Data Types* iguais, dos quais foram utilizados *Data Types*  numéricos e booleanos na programação do controle utilizado. Blocos indicadores adicionados à *Virtual Interface* (Vi) são mostrados na tela de interação ao usuário (Figura 4), onde variáveis do sistema poderão ser alteradas para realizar o controle ou analisar o comportamento do sinal às suas mudanças. A programação no Labview se torna de muita facilidade, pois ao realizar as mudanças necessárias no Vi para atender as necessidades do usuário, uma vez que a tela de interação ao usuário e a tela na qual o programador trabalhará estão interligadas.

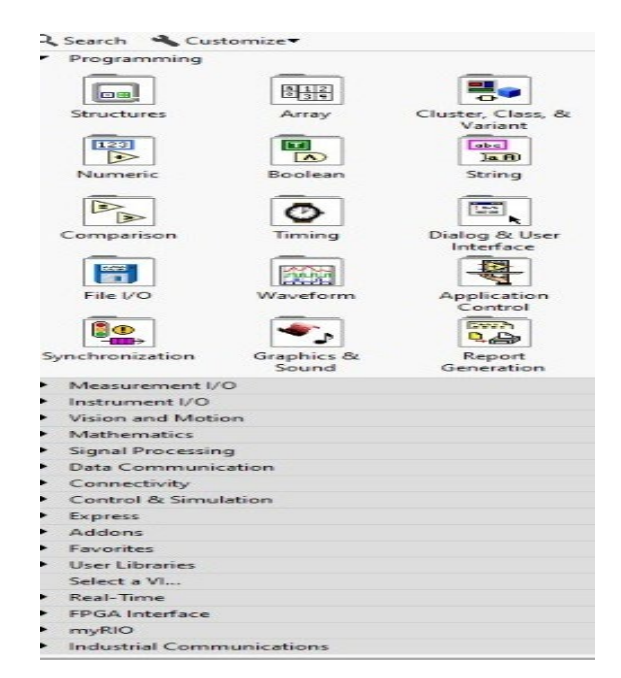

**Figura 2.** Paleta de Funções

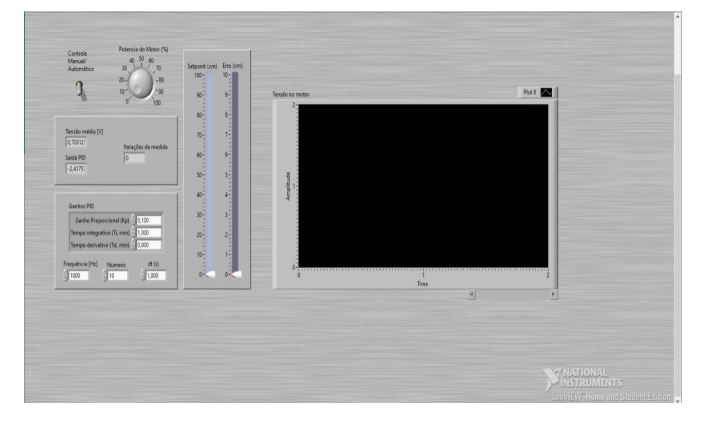

**Figura 4.** Tela de Interação ao usuário

Na interface virtual (Figura 5) temos o programa sendo descrito no interior de um laço de repetição *while* onde o processo ocorrerá por um número definido de iterações, a entrada analógica da tensão é gerada no interior de um laço de repetição *for* onde por um número escolhido serão tomadas múltiplas medidas do valor da tensão gerada pela fonte, uma média da somatória dos sinais de tensões

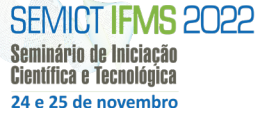

**CNPa** 

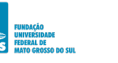

**NH**<br>**NHE INSTITUTO FEDERAL** 

MINISTÉRIO DA<br>EDUCAÇÃO

gerados é feita pelo bloco de desvio padrão e variação e seu resultado é utilizado como variável de processo para o controle do sistema.

O bloco PID possui seis conexões sendo utilizadas, sendo essas o *setpoint* onde através de um *slider* onde a altura da bola pode ser escolhida, a variável de processo na qual é especificado ao controlador o valor da tensão sendo controlada, os ganhos PID onde três indicadores são criados na interface ao usuário para modificação do ganho proporcional, tempo de integração e tempo de derivação pelo usuário, dt(s) onde é especificado o *loop-cycle time* em segundos e o output, que o sinal de saída é enviado para geração do PWM.

Anterior ao gráfico de forma de onda, como se faz necessário apresentar no display do gráfico os sinais de setpoint, tensão de entrada e erro é necessário criar um array de três elementos para que cada sinal possa ser somado seguido a um array de elemento único para que os três sinais possam ser representados separadamente no gráfico de forma de onda.

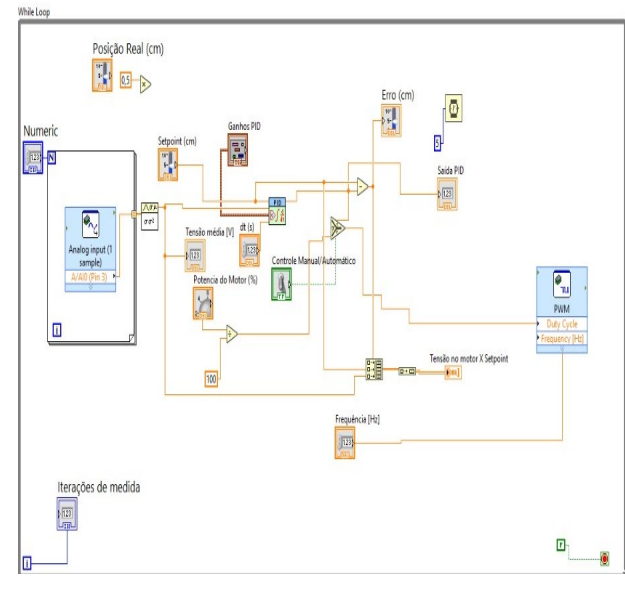

**Figura 5.** Interface Virtual do diagrama de blocos

## **Resultados e Discussão**

O projeto final da plataforma possui uma precisão de controle adequada ao propósito de ensino. Comparativamente às outras propostas semelhantes de controle por levitação aerodinâmica, o uso do CI temporizador 555 e a utilização de um aspirador ao contrário de um propulsor de ar são novas visões para o funcionamento de propostas similares de sensoriamento e consequentemente controle do sistema.

## **Considerações Finais**

Obtivemos um controle adequado ao sistema que será implementado junto à plataforma como bancada de estudo para diversas disciplinas que incluam o estudo do controle, sinais, física ou suas convergências. Para resolver o efeito de turbulência encontrado na levitação da esfera durante o desenvolvimento do projeto foi necessário inverter a posição do MIT no duto, assim como o sentido de rotação do propulsor.

#### **Referências**

CHOŁODOWICZ, Ewelina; ORŁOWSKI, Przemysław. **Low-cost air levitation laboratory stand using MATLAB/Simulink and Arduino**. Pomiary Automatyka Robotyka, v. 21, 2017.

OGATA, K. **Modern control engineering**. Upper Saddle River: Prentice Hall, 2009.

TORGA, Diego S. et al. **Desenvolvimento de uma Bancada Didática para Práticas de Controle de Velocidade de Motor de Corrente Contínua**.

RATA, Gabriela; BEJENAR, Ciprian; RATA, Mihai. **A Solution for Studying the DC Motor Control Using NI MyRIO-1900**. In: 2019 8th International Conference on Modern Power Systems (MPS). IEEE, 2019. p. 1-4.

ORTUNHO, T. V.; RIBEIRO, J. M. S.; TEIXEIRA, M. C.

M.; GARCIA, J. P. F. **Projeto de controladores robustos** 

**H∞ usando LMIs para controle de um motor de indução** 

**trifásico com incertezas.** In: DINCON, 2015, Natal.

Proceedings… Natal: SBMAC, 2015.

SILVA, Felippe et al. **Bancada Didática de Cargas Mecânicas Aplicada em MIT Acionado por Inversor de Frequência**. In: Anais do XX Congresso Brasileiro de Automática, Belo Horizonte, MG, 20 a 24 de Setembro de 2014.

DE ANDRADE, Alexandre Acacio et al. **Elaboração de Bancadas Didáticas Para Automação Industrial Baseadas em CLPs e Freios de Foucalt**. Revista de Ensino de Engenharia, v. 35, n. 2, 2017.

# **AIR LEVITATION CONTROL SYSTEM VIA**

# **555 TIMER IC**

**Abstract:** *Laboratory benches can be a great option in the study of applied control to complement theorical studies offered by the Control and Automation Engineering graduation, thus a low-cost education bench is proposed for the study of control through a solid levitation platform controlled by a My-Rio 1900 device, by the oscillation caused by the trigger input from a 555 timer IC that will be* 

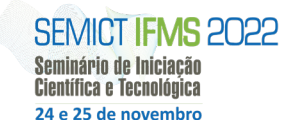

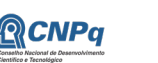

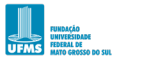

**SHIP**<br>**ELE** INSTITUTO FEDERAL

MINISTÉRIO DA<br>EDUCAÇÃO

*used to control the rotation sense of a three-phase induction motor using a L298N motor driver. By means of the bench the student will be able to analyze the assay of many control techniques and signal studies (by the assistance of an oscilloscope) through the manipulation of variables such as setpoint, system gains, besides from other disciplines in addition to the study of different ways in which the shapes of a solid can affect the thrust involved and how Labview graphical language is programmed through block diagrams and how it's interface is organized for control display*

### **Keywords:** *Assay. Control*

Seminário de Iniciação Científica e Tecnológica do IFMS - SEMICT 2022.